## Pri vnosu odhodka nimamo možnosti vnosa analitike

Zadnja sprememba 30/01/2024 1:57 pm CET

Navodilo velja za primer, ko na vrstici prejetega računa pri dodajanju odhodka program ne prikaže dodatnega polja za vnos analitike.

Program prikaže na vnosih oknih polje **Analitika**:

- če imamo v meniju **Šifranti > Analitike** vsaj en vnos analitike **IN**
- imamo na izbranem **kontu** določeno, da se **analitika lahko vnaša** oziroma je **vnos obvezen**.

## 1

V meniju Šifranti > [Analitike](http://help.minimax.si/help/sifrant-analitike) preverimo, če imamo vneseno vsaj eno analitiko.

Če analitike nimamo vnesene, jo dodamo s klikom na [Nov](http://help.minimax.si/help/vnos-nove-analitike) in vnesemo **šifro ter naziv analitike.**

## 2

V meniju [Šifranti](http://help.minimax.si/help/sifrant-konti) > Konti preverimo ali ima **konto**, ki je določen za knjiženje izbranega odhodka na prejetem računu, v nastavitvah označeno, da se analitika ne vnaša.

Če nima, kliknemo na **Uredi** in popravimo nastavitev konta, da se analitika **lahko vnaša** oziroma da je vnos analitike **obvezen**. V tem primeru program ne bo dovolil potrditve dokumenta brez vnosa analitike.

3

V meniju **Poslovanje > Prejeti računi** pri vnosu prejetega računa dodamo odhodek in izberemo ustrezen konto. Program prikaže dodatno **polje za vnos analitike**.

## $\%$  minimax

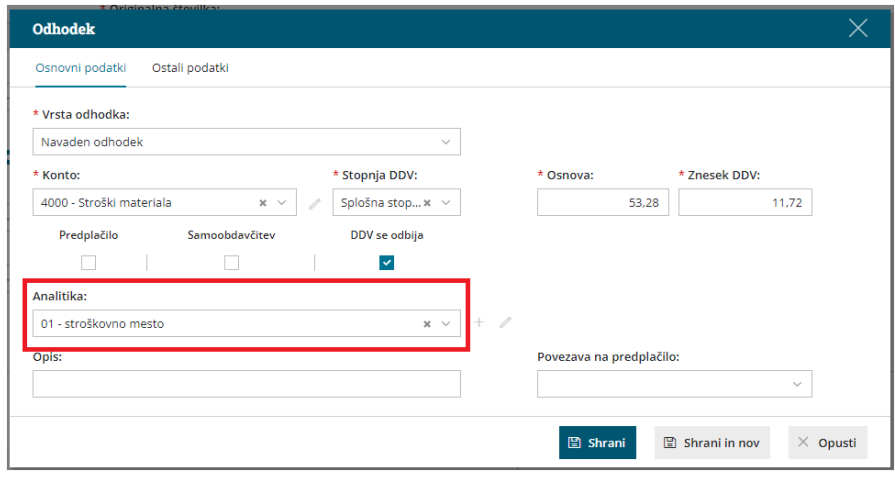